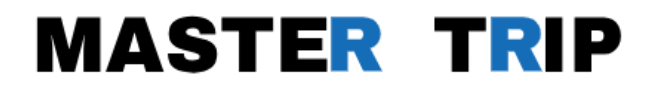

# **Guía LinkedIn Idiomas** Legión

© Master Trip Ltd **Communist Communist Communist Communist Communist Communist Communist Communist Communist Communist Communist Communist Communist Communist Communist Communist Communist Communist Communist Communist Com** 

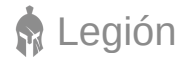

### **¿Qué es LinkedIn y para qué sirve?**

Esta plataforma que funge como una red social que, a diferencia de otras, está pensada desde sus orígenes para crear perfiles profesionales.

Su principal **objetivo es establecer contactos entre personas** que estén vinculadas por intereses laborales o profesionales particulares de cualquier área o sector.

## **¿En qué me ayuda esta plataforma?**

- Generar oportunidades de negocio.
- Tendrás contacto con profesionales y líderes de sectores diversos.
- Podrás recomendar y ser recomendado por otros usuarios.
- Participar en foros, debates y grupos.
- Encontrar clientes y empleados.
- Promocionar productos o servicios.
- Interconectar otras redes sociales para darle más visibilidad a tu negocio.

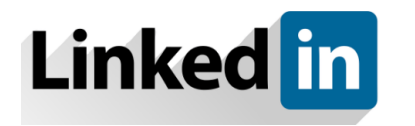

**La red social profesional**

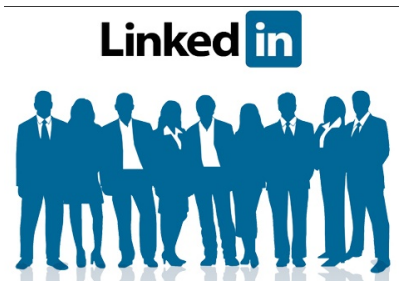

© Master Trip Ltd

**R** Legión

#### **¿Como hacer para recibir notificaciones de trabajo?**

No solamente recibir ofertas de trabajo cualquiera, hacer que te lleguen notificaciones de empleos que se adapten a tu perfil profesional.

Una vez creado tu perfil, debes velar porque te lleguen notificaciones que como ya dijimos anteriormente, se adapten a tu perfil, y representen una oportunidad real para ti.

Puedes gestionar los ajustes de notificación en las siguientes categorías:

- Invitaciones y mensajes  $\bullet$
- Empleos y oportunidades
- Actividad en tu red
- Actividad sobre ti
- Noticias y artículos
- Ofertas y consejos de LinkedIn
- Novedades de eventos.

Puedes controlar qué notificaciones automáticas recibes en configuración de notificaciones.

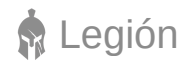

#### **Paso a paso: Como agregar otro idioma a mi perfil**

Paso# 1 Entra a tu perfil de LinkedIn.

#### **Linked in**

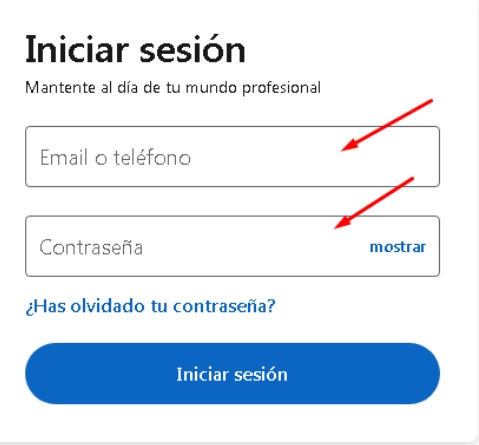

Paso# 2 Una vez inicies sesión, dar click en donde dice añadir perfil en otro idioma, que se encuentra en la parte derecha de la pantalla.

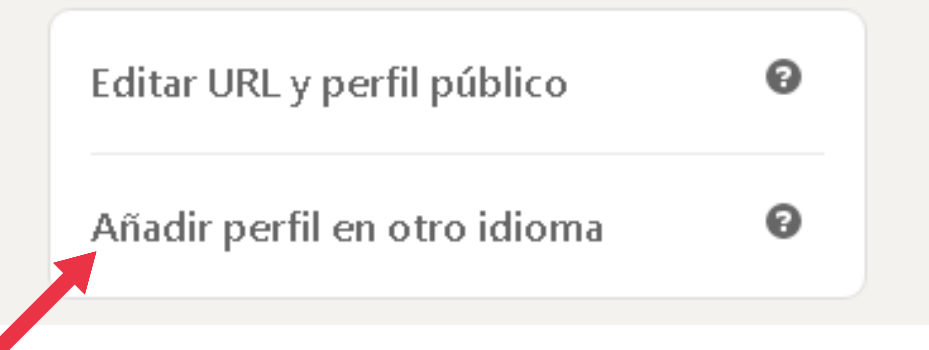

Paso# 3 Selecciona un idioma de la lista desplegable y posterior a esto, actualiza tu nombre y apellido si deseas que sean diferentes en el nuevo idioma del perfil.

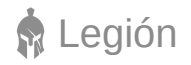

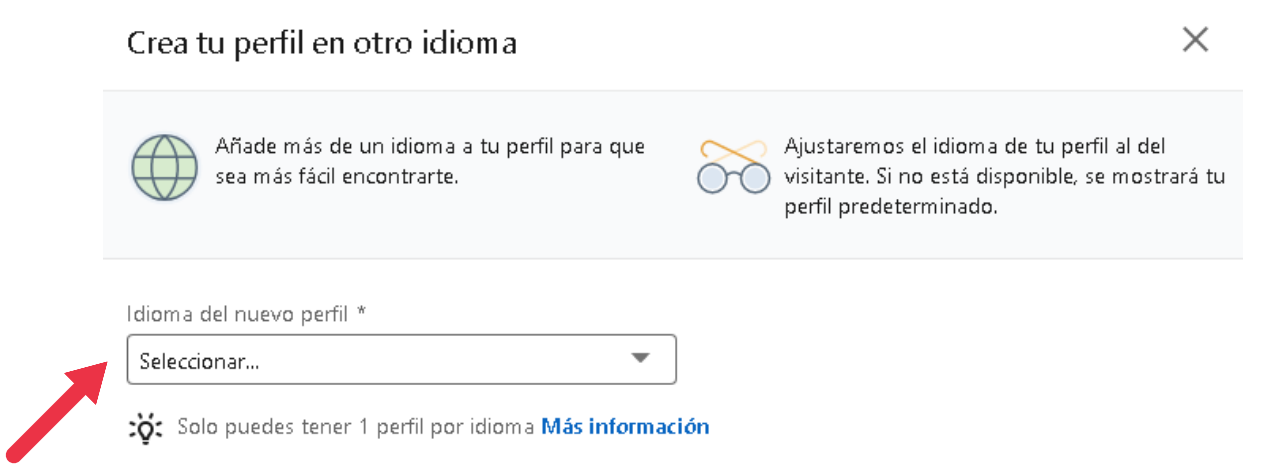

Paso# 4 Traduce, debes saber que las traducciones no se hacen automáticamente, por eso, tienes que añadir y/o traducir tu contenido personal editando tu perfil [secundario](https://www.linkedin.com/help/linkedin/answer/56425) en otro idioma.

Paso# 5 Ahora haz click en crear perfil.

Paso# 6 Listo, los idiomas secundarios que hayas creado aparecerán debajo del idioma principal de tu perfil, y las personas podrán seleccionar en que idioma desean verlo.

#### **Consejos**

Te recomendamos que crees tu perfil en inglés, ya que es de suma importancia, no importa si aún estudias el idioma o si no es fluido, de igual manera coloca esta opción.